## **E-Mail Anhaenge ermitteln**

BPaaS 17.3

Modellierer haben verschiedene Möglichkeiten, das EPK-Element **E-Mail** mit Anhängen zu versehen. Die Nutzung des EPK-Elementes **Dokument** und der Element-Eigenschaft Anhänge werden im [BPaaS Guide](https://doc.scheer-pas.com/display/BPAASEN/Dispatch+of+E-Mail+Attachments) ausführlich erläutert.

Eine weitere Option ist die Nutzung der **Funktion: Ermittlung der E-Mail Anhänge**. Die Funktion ermöglicht es, die Anhänge dynamisch zu ermitteln.

Δ

Sobald die **Funktion: Ermittlung der E-Mail Anhänge** verwendet wird, werden die Anhänge ausschließlich darüber definiert. Das entsprechende Eingabefeld zur manuellen Konfiguration der Anhänge wird dann ignoriert.

## <span id="page-0-0"></span>Verwendung der Funktion: Ermittlung der E-Mail Anhänge

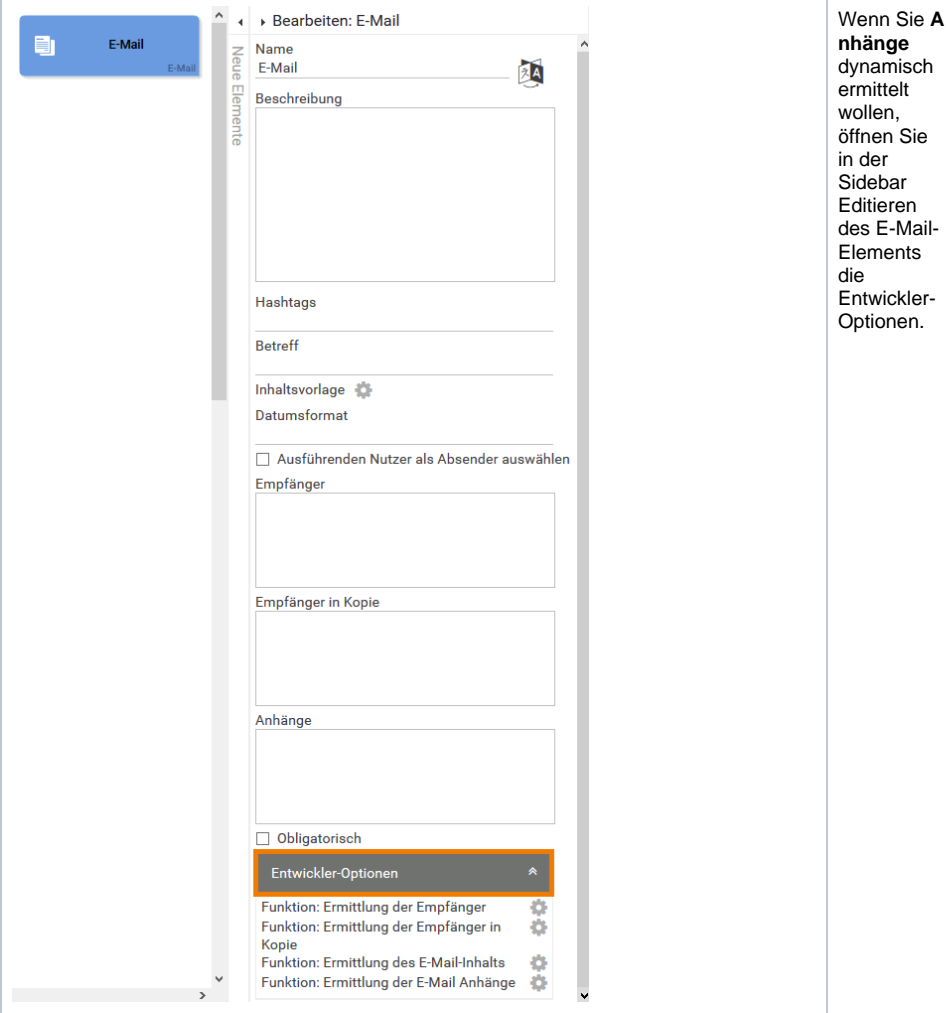

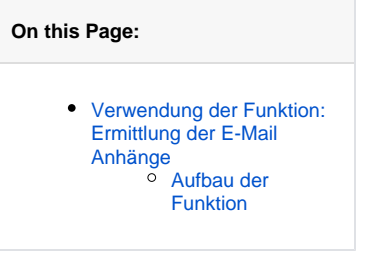

## **Related Pages:**

- [E-Mail: Einstiegslinks](https://doc.scheer-pas.com/display/BPAASDEV/E-Mail+Einstiegslinks+versenden)  [versenden](https://doc.scheer-pas.com/display/BPAASDEV/E-Mail+Einstiegslinks+versenden)
- [E-Mail-Empfänger](https://doc.scheer-pas.com/display/BPAASDEV/E-Mail-Empfaenger+dynamisch+ermitteln)
- [dynamisch ermitteln](https://doc.scheer-pas.com/display/BPAASDEV/E-Mail-Empfaenger+dynamisch+ermitteln) [E-Mail-Inhalt dynamisch](https://doc.scheer-pas.com/display/BPAASDEV/E-Mail-Inhalt+dynamisch+ermitteln)
- [ermitteln](https://doc.scheer-pas.com/display/BPAASDEV/E-Mail-Inhalt+dynamisch+ermitteln) [E-Mail: Platzhalter](https://doc.scheer-pas.com/display/BPAASDEV/E-Mail+Platzhalter+verwenden)
- [verwenden](https://doc.scheer-pas.com/display/BPAASDEV/E-Mail+Platzhalter+verwenden) [Code-Bibliothek](https://doc.scheer-pas.com/display/BPAASDEV/Code-Bibliothek)

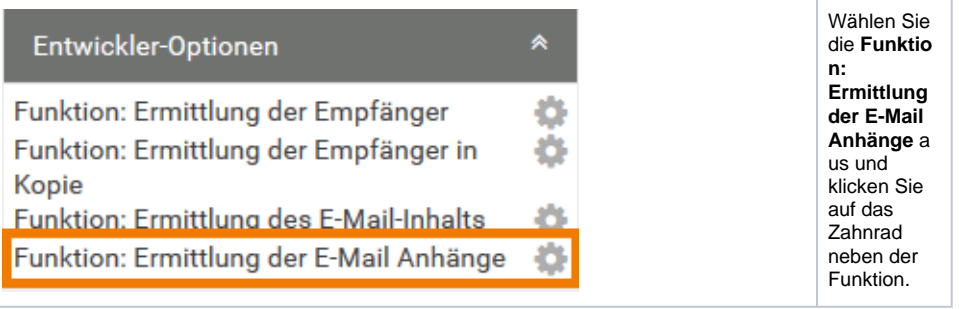

<span id="page-2-0"></span>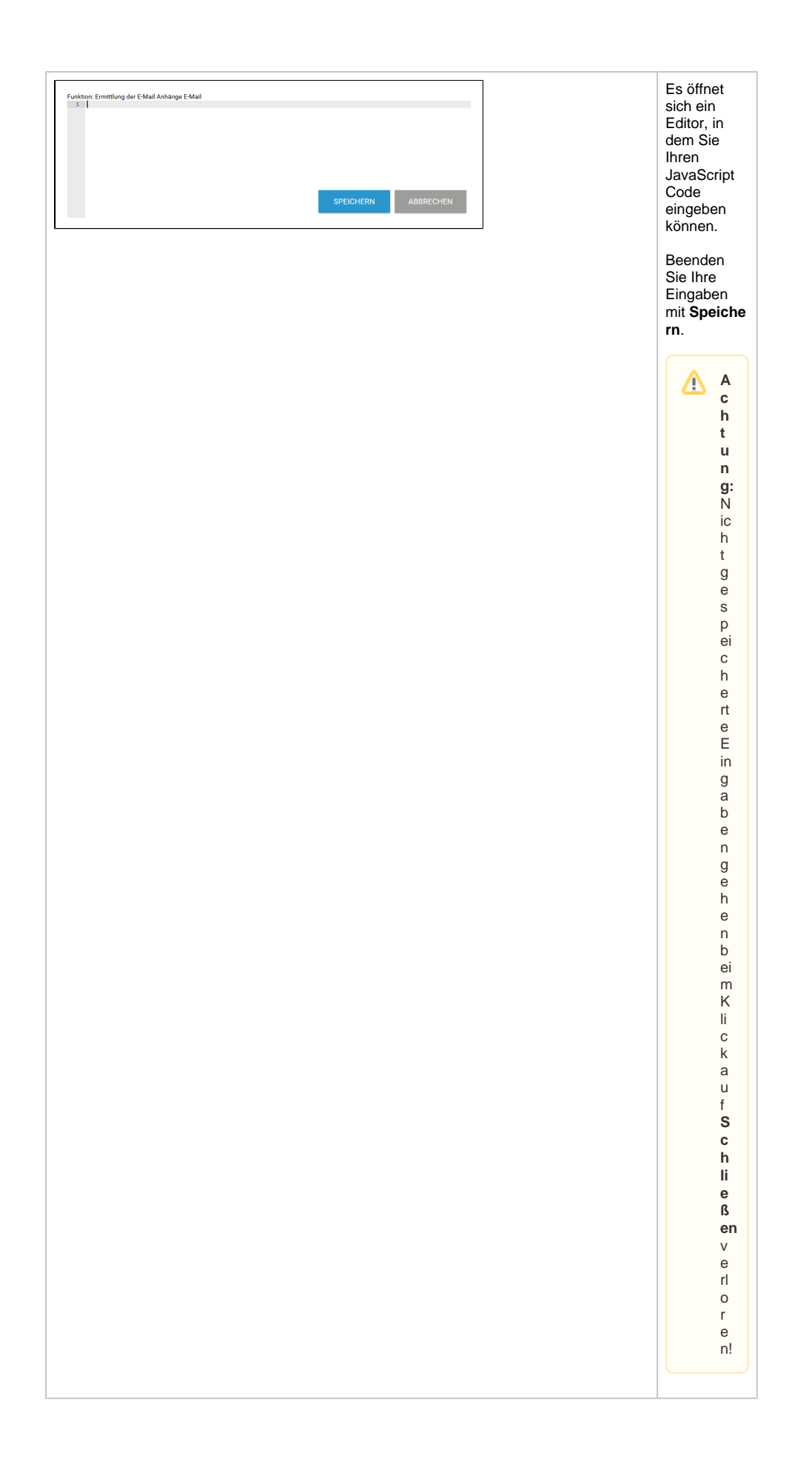

## Aufbau der Funktion

Die Funktion, die zur Ermittlung der Anhänge aufgerufen wird, erwartet als Rückgabeparameter ein Array, das pro anzuhängender Datei ein Objekt enthält. Das Objekt muss aus einem **filename** und einer **url** bestehen. Der Anhang wird in der E-Mail mit dem **filename** angezeigt. Der Name kann frei gewählt werden:

```
Ermittlung einer pdf-Datei als Anhang
// Die Funktion liefert ein Array, das filename und url der anzuhängenden 
Datei enthält
return [{
    "filename": "meinNeuerAnhangName.pdf",
    "url": "https://meine-page.de/meinAnhang.pdf"
}];
```
Es ist auch möglich, Dateien zu verwenden, die in BPaaS hochgeladen wurden und dort mit URL gespeichert sind:

```
Ermittlung einer pdf-Datei als Anhang
// Die Funktion liefert ein Array, das filename und url der anzuhängenden 
Datei enthält
return [{
    "filename": "meinAnhang.pdf",
    "url": "https://scheer-solutions.com/mustermann_gmbh/app/storage
/mustermann/6e92-4d79"
}];
```